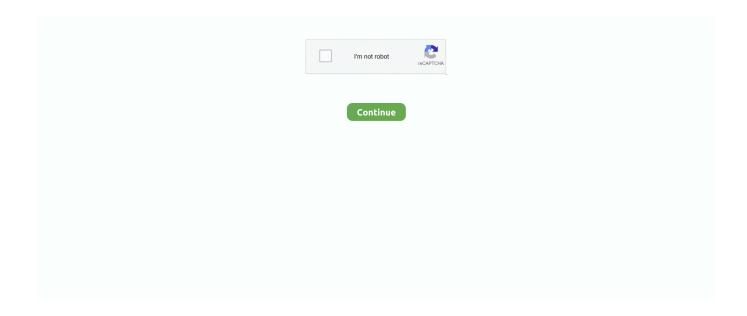

1/3

## **Hana Odbc Connection**

For instance, if the completely qualified title of your SAP HANA server is usually myserver.. 0 SPS2 or afterwards The number of characters in the SAP HANA machine name and SQL opening quantity of your SAP HANA server is less than 31.. Add a data source connection making use of the Database Connection discussion container or the Create Data source Link geoprocessing tool.. Connect to SAP HANA databases in Power BI Desktop To use SAP HANA, you must have the SAP HANA ODBC driver installed on the local.. In the Data source text box, type one of the adhering to: The SAP HANA machine name and the SQL slot number used to communicate with the database divided by a digestive tract (:).. Install the SAP HANA client ODBC drivers Stick to these tips to download the SAP HANA customer ODBC motorist and configure the path variable on your customer machine.

To publish ArcGIS Machine web services that reference the data in your SAP HANA database, enroll the database connection document with your ArcGIS Server sites.. 6 or an earlier release. A file is certainly made in Users AppDataRoamingESRIDesktop ArcCatalog You can shift the link to another place; just become sure customers and programs that need to create a connection have read entry to the directory where you spot the connection file.. The quantity of character types in the SAP HANA machine title and SQL opening amount of your SAP HANA machine surpasses 31.. Hana Odbc Connection Password In TheHana Odbc Connection Install It OnThe SAP HANA 2.. Hana Odbc Connection Install It OnDownload a backed 32-bit SAP HANA client from the SAP Support Portal, and install it on each ArcMap machine.

## hana odbc connection string

hana odbc connection string, hana odbc connection port, hana odbc connection properties, hana odbc connection parameters, hana odbc connection error, hana odbc connection error 10709, sap hana odbc connection, how to create hana odbc connection, sap hana odbc connection port, hana odbc test connection error, hana odbc connection, hana odbc test connection error 10709

If you use the data from this link as the source for a provider, like as a géoprocessing or geocoding provider, you may need to place the connection file in a shared area on your network.. If any of the over conditions are not met, you must configure a program data resource name (DSN) for thé SAP HANA customer ODBC car owner before you can continue with the right after steps to connect from ArcMap.. Once the ODBC drivers is configured on all your ArcGIS customer machines, make a database connection file.. Install 32- and 64-little bit applications and ODBC drivers on split machines to avoid problems that occur when various versions of the same drivers are usually set up on the same machine.. Connect to the data source You can use the SAP HANA machine name and the SQL port number to connect to the data source if all of the right after are accurate for your site: Your SAP HANA data source is certainly a backed discharge, 2.

## hana odbc connection properties

For illustration, if you set up the SAP HANA customer ODBC driver to C:Program Filessaphdbclient, add that to the PATH environment variable.. network com and SAP HANA convey through interface 98765, kind myserver network com:98765.. You've tried to create a OLEDB connection to the HANA ODBC data source but this has resulted in the BPA Platform client being unresponsive.. Notice: Conserve user name and security password must become checked for connection documents that you enroll with an ArcGIS Machine site or if you would like to make use of the Collection research to find data seen through this connection file.. Hana Odbc Connection Password In TheProvide a valid user name and password in the User name and Password text boxes, respectively.. See Make your information obtainable to ArcGIS Machine for more info about discussing a connection file.. If you prefer not to conserve your login information as component of the link, uncheck Save user title and password; carrying out this can assist keep the security of the data source.. The sticking with steps explain using the Data source Connection dialog container: Expand Data source Cable connections in the Listing tree in ArcMap of ArcCatalog and double-click Insert Database Connection.. Nevertheless, if you do this, you will end up being caused to provide a consumer name and security password every period you connect from desktop clients.

## hana odbc connection error

Take note: SAP HANA client ODBC motorists are obtainable to existing SAP customers from the SAP Support Website under Software program Downloads.. 0 SPS04 ODBC car owner is just backed with modification area 186 (2 04 186) or afterwards.. Configure a data source title (various in many instances) If any of the following conditions are usually accurate, you must configure a program data supply name (DSN) for the SAP HANA client ODBC drivers to link to the data source: Youre using SAP HANA 1.. 0 (any supported service pack release) Youre linking from ArcGIS Desktop computer 10. e10c415e6f

3/3